# **Initiate Live Link to Chaos Vantage Script**

This page provides information about the Initiate Live Link to Chaos Vantage MAX script.

# Overview

The Initiate Live Link to Chaos Vantage MAX script helps you to send your 3Ds Max scene to Chaos Vantage with a click of a button. Any changes you make in the scene will be instantaneously send to Vantage without the need to reexport the scene. The Chaos Vantage Live Link settings MAX script sets specific settings for performance.

### Installation

The installation of the tools come with the installation of V-Ray 5 for 3ds Max, update 1 and later.

# **UI Path**

To access the script, go to ||Vantage toolbar|| > Initiate Live Link to Chaos Vantage (

To access the script, go to ||Vantage toolbar|| > Chaos Vantage Live Link settings (

# Usage

To use the script, just click on the **Initiate Live Link to Chaos Vantage** button and a live link session will be initialized between 3ds Max and Chaos Vantage. The script will automatically:

- Detect if you are using V-Ray 5 GPU as a renderer and ask if you would like to switch to it.
- Start Chaos Vantage if it is not already running.
- Send the scene to Chaos Vantage on 20701 port

To stop a Live Link session, click again on the Initiate Live Link to Vantage button.

Open the **Chaos Vantage Live Link settings dialog** to specify Port, frame timeout, as well as object render state.

IP Address - IP address that the live link connection connects to.

Port - Specifies the port at which the Live link connection is started.

**Frame timeout** – Sets specified time in seconds between frames to ensure data transfer for the next frame has begun .

**Enable Object Render State** – When enabled, uses Render states/counts/iterations /modes instead of their viewport representation. Anima 4D assets require this option to be enabled to be rendered properly. Enabling this option n affect the interactivity of Live link updates.

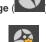

The **Chaos Vantage Live Link Settings MAX** script is available with V-Ray 6 for 3ds Max, update 2 and later when using Chaos Vantage 2.2 and later. Always make sure you are using the **same** port in both 3ds Max and Chaos Vantage!

| 3 Vantage Live Lir         | ık settings | × |
|----------------------------|-------------|---|
| Live Link Connectior       | 1           |   |
| IP Address                 | localhost   |   |
| Port                       | 20701       |   |
| Preferences                |             |   |
| Frame timeout              | 0.1         | ¢ |
| Enable Object Render State |             |   |
|                            |             |   |